# **JSCalendar**

## **Property Summary**

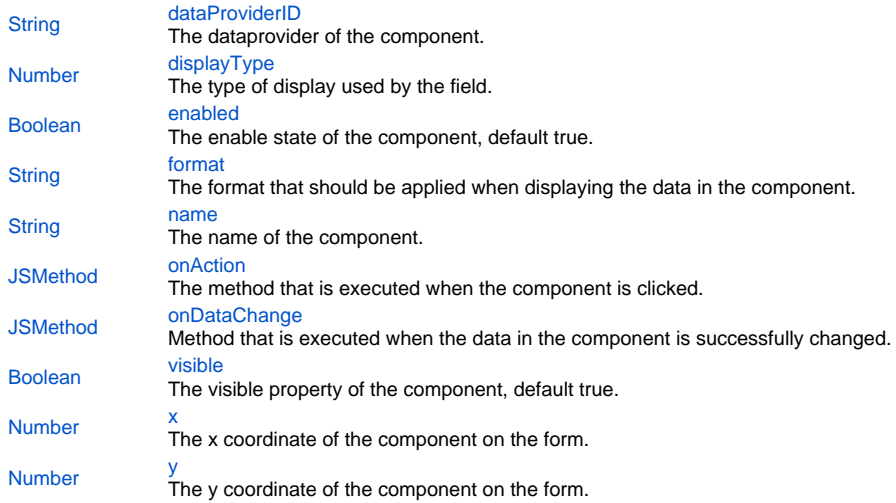

#### **Method Summary**

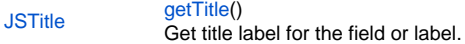

## **Property Details**

# <span id="page-0-0"></span>**dataProviderID** The dataprovider of the component. **Returns**

**[String](https://wiki.servoy.com/display/MDOCS/String) Sample**

```
// Normally the dataprovider is specified when a component is created.
var field = form.newField('parent_table_text', JSField.TEXT_FIELD, 10, 40, 100, 20);
// But it can be modified later if needed.
field.dataProviderID = 'parent_table_id';
```
# <span id="page-0-1"></span>**displayType**

The type of display used by the field. Can be one of CALENDAR, CHECKS, COMBOBOX, HTML\_AREA, IMAGE\_MEDIA, PASSWORD, RADIOS, RTF\_AREA, TEXT\_AREA, TEXT\_FIELD, TYPE\_AHEAD, LIST\_BOX, MULTISELECT\_LISTBOX or SPINNER. **Returns**

[Number](https://wiki.servoy.com/display/MDOCS/Number)

#### **Sample**

```
// The display type is specified when the field is created.
var cal = form.newField('my_table_date', JSField.CALENDAR, 10, 10, 100, 20);
// But it can be changed if needed.
cal.dataProviderID = 'my_table_text';
cal.displayType = JSField.TEXT_FIELD;
```
## <span id="page-1-0"></span>**enabled**

The enable state of the component, default true. **Returns**

#### [Boolean](https://wiki.servoy.com/display/MDOCS/Boolean)

**Sample**

```
var form = solutionModel.newForm('printForm', 'db:/example_data/parent_table', null, false, 400, 300);
var field = form.newField('parent_table_text', JSField.TEXT_FIELD, 10, 10, 100, 20);
field.enabled = false;
```
## <span id="page-1-1"></span>**format**

The format that should be applied when displaying the data in the component.

There are different options for the different dataprovider types that are assigned to this field.

For Integer fields, there is a display and an edit format, using http://docs.oracle.com/javase/7/docs/api/java/text/DecimalFormat.html and the max (string) length can be set.

For Text/String fields, there are options to force uppercase,lowercase or only numbers. Or a mask can be set that restrict the input the pattern chars can be found here: http://docs.oracle.com/javase/7/docs/api/javax/swing/text/MaskFormatter.html

A mask can have a placehoder (what is shown when there is no data) and if the data must be stored raw (without literals of the mask). A max text length can also be set to force

the max text length input, this doesn't work on mask because that max length is controlled with the mask.

For Date fields a display and edit format can be set by using a pattern from here: http://docs.oracle.com/javase/7/docs/api/java/text/SimpleDateFormat. html, you can also say this must behave like a mask (the edit format)

A mask only works with when the edit format is exactly that mask (1 char is 1 number/char), because for example MM then only 2 numbers are allowed MMM that displays the month as a string is not supported as a mask.

Some examples are "dd-MM-yyyy", "MM-dd-yyyy", etc.

The format property is also used to set the UI Converter, this means that you can convert the value object to something else before it gets set into the field, this can also result in a type change of the data.

So a string in scripting/db is converted to a integer in the ui, then you have to set an integer format.

This property is applicable only for types: TEXT\_FIELD, COMBOBOX, TYPE\_AHEAD, CALENDAR and SPINNER.

#### **Returns**

## **[String](https://wiki.servoy.com/display/MDOCS/String)**

**Sample**

var field = form.newField('my\_table\_number', JSField.TEXT\_FIELD, 10, 10, 100, 20); field.format = '\$#.00';

#### <span id="page-1-2"></span>**name**

The name of the component. Through this name it can also accessed in methods. **Returns**

## **[String](https://wiki.servoy.com/display/MDOCS/String)**

**Sample**

```
var form = solutionModel.newForm('someForm', 'db:/example_data/parent_table', null, false, 620, 300);
var label = form.newLabel('Label', 10, 10, 150, 150);
label.name = 'myLabel'; // Give a name to the component.
forms['someForm'].controller.show()
// Now use the name to access the component.
forms['someForm'].elements['myLabel'].text = 'Updated text';
```
## <span id="page-1-3"></span>**onAction**

The method that is executed when the component is clicked.

#### **Returns**

# **[JSMethod](https://wiki.servoy.com/display/MDOCS/JSMethod)**

```
Sample
```
var doNothingMethod = form.newMethod('function doNothing() { application.output("Doing nothing."); }'); var onClickMethod = form.newMethod('function onClick(event) { application.output("I was clicked at " + event. getTimestamp()); }'); var onDoubleClickMethod = form.newMethod('function onDoubleClick(event) { application.output("I was doubleclicked at " + event.getTimestamp()); }'); var onRightClickMethod = form.newMethod('function onRightClick(event) { application.output("I was rightclicked at " + event.getTimestamp()); }'); // At creation the button has the 'doNothing' method as onClick handler, but we'll change that later. var btn = form.newButton('I am a button', 10, 40, 200, 20, doNothingMethod); btn.onAction = onClickMethod; btn.onDoubleClick = onDoubleClickMethod; btn.onRightClick = onRightClickMethod;

# <span id="page-2-0"></span>**onDataChange**

Method that is executed when the data in the component is successfully changed. **Returns**

#### [JSMethod](https://wiki.servoy.com/display/MDOCS/JSMethod)

**Sample**

```
var form = solutionModel.newForm('someForm', 'db:/example_data/parent_table', null, false, 620, 300);
var onDataChangeMethod = form.newMethod('function onDataChange(oldValue, newValue, event) { application.output
("Data changed from " + oldValue + " to " + newValue + " at " + event.getTimestamp()); \}');
var field = form.newField('parent_table_text', JSField.TEXT_FIELD, 10, 10, 100, 20);
field.onDataChange = onDataChangeMethod;
forms['someForm'].controller.show();
```
# <span id="page-2-1"></span>**visible**

The visible property of the component, default true. **Returns**

#### [Boolean](https://wiki.servoy.com/display/MDOCS/Boolean)

**Sample**

```
var form = solutionModel.newForm('printForm', 'db:/example_data/parent_table', null, false, 400, 300);
var field = form.newField('parent_table_text', JSField.TEXT_FIELD, 10, 10, 100, 20);
field.visible = false;
```
# <span id="page-2-2"></span>**x**

The x coordinate of the component on the form. **Returns**

#### [Number](https://wiki.servoy.com/display/MDOCS/Number)

**Sample**

```
var field = form.newField('parent_table_text', JSField.TEXT_FIELD, 10, 10, 100, 20);
application.output('original location: ' + field.x + ', ' + field.y);
field.x = 90;
field.y = 90;
application.output('changed location: ' + field.x + ', ' + field.y);
```
<span id="page-2-3"></span>**y** The y coordinate of the component on the form. **Returns**

[Number](https://wiki.servoy.com/display/MDOCS/Number)

# **Sample**

```
var field = form.newField('parent_table_text', JSField.TEXT_FIELD, 10, 10, 100, 20);
application.output('original location: ' + field.x + ', ' + field.y);
field.x = 90;
field.y = 90;
application.output('changed location: ' + field.x + ', ' + field.y);
```
#### **Method Details**

# <span id="page-3-0"></span>**getTitle**

[JSTitle](https://wiki.servoy.com/display/MDOCS/JSTitle) **getTitle** () Get title label for the field or label. **Returns**

## **[JSTitle](https://wiki.servoy.com/display/MDOCS/JSTitle)**

**Sample**

```
var form = solutionModel.newForm('someForm', 'db:/example_data/parent_table');
var field = form.newField('parent_table_text', JSField.TEXT_FIELD, 1);
field.getTitle().text = 'Parent table'
forms['someForm'].controller.show()
```